#### Уважаемый покупатель!

Благоларим за то, что вы приобрели радар-летектор X-COP 5300 (приемник высокочастотных сигналов). Внимательно и до конца прочитайте данное руководство, чтобы правильно использовать радар-детектор и продлить срок его службы. Сохраните инструкцию пользователя, чтобы обратиться к ней если в булушем возникнет такая необходимость

Обращаем ваше внимание, что устройство не имеет ограничения по условиям эксплуатации в РФ.

### **Г Содержание 1**

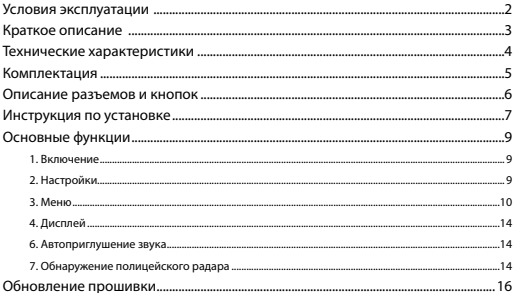

#### **[ Условия эксплуатации ]**

1. Ознакомьтесь с условиями в гарантийном талоне.

2. Установите радар-детектор должным образом в соответствии с руководством пользователя. Во избежание несчастных случаев соблюдайте предписанные правила.

3. Применяйте только тот кабель питания, которые идет в комплекте.

При использовании стороннего зарядного устройства, даже если оно имеет схожий разъем питания, работоспособность может быть нарушена.

4. Соблюдайте температурные условия хранения и эксплуатации (см. технические характеристики). Не допускайте долговременного пребывания радар-детектора на солнце.

5. Прежде, чем покинуть автомобиль убедитесь в том, что радар-детектор выключен – не оставляйте устройство на долгое время включенным, это может повести за собой чрезмерное потребление аккумулятора транспортного средства

и уменьшения срока эксплуатации радар-детектора.

6. Будьте осторожны при эксплуатации – не допускайте падения или сдавливания устройства.

7. Во избежание дорожно-транспортных происшествий не совершайте каких-либо манипуляций с радар-детектором во время управления автомобилем.

8. Во время чистки салона автомобиля снимите радар-детектор во избежание попадания на него чистящего средства, так как это может привести к изменению внешнего вида или нарушить работоспособность.

9. Не устанавливайте устройство в том месте, откуда происходит открытие подушки безопасности.

10. Используйте напряжение 12 В.

11. Ничего не должно закрывать или покрывать устройство во время его использования.

12. Не используйте радар-детектор вне транспортного средства.

13. Показания радар-детектора могут быть неточными в связи с возможными сторонними излучениями. Мощные источники излучения могут приводить к нестабильной работе устройства.

 $\overline{2}$ 

14. В зависимости от особенностей ландшафта, показания устройства могут различаться.

15. Радар-детектор предназначен только для обнаружения источников радиоизлучений. Производитель не может гарантировать абсолютное обнаружение всех существующих источников радиосигнала, в связи с возможными изменениями характеристик и параметров измерительных приборов.

### **[ Краткое описание ]**

Neoline X-COP 5300 призван обеспечить вашу безопасность за рулем. Большая часть полицейских радаров и постов полиции, оснащенных радарными комплексами, находится на оживленных городских шоссе или загородных скоростных трассах, где действует режим ограничения скорости, поэтому даже если вы не знаете об этом или отсутствует соответствующий знак – вы всегда будетепредупреждены и не нарушите правила дорожного движения.

Радиомодуль обнаружения полицейских радаров Стрелка и чувствительность антенны радар-детектора Neoline X-COP 5300 обеспечивает высочайшую степень обнаружения излучающих устройств, показывает текущие обнаруженные частоты, а встроенная интеллектуальная система распознавания ложных сигналов была специально разработана для того, чтобы вы не отвлекались на сторонние сигналы, схожие с частотой полицейского радара.

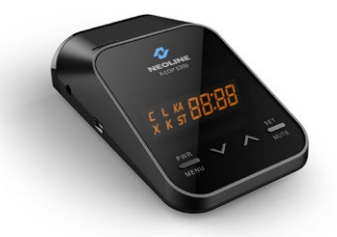

### **[ Технические характеристики ]**

- Радиомодуль обнаружения полицейских радаров Стрелка
- Обнаружение всех типов современных полицейских радаров \*
- Режим Город, Трасса
- LED лисплей
- Голосовые подсказки на русском языке
- Интуитивно понятное управление кнопками PWR/MENU, SET/MUTE
- Настройка громкости (8 уровней)
- Обновление прошивки через порт Mini USB
- Дальность обнаружения до 1,5 км
- Входящее напряжение 12 В
- Защита от обнаружения VG-2

*\* (Стрелка, Робот, MESTA, Кордон, Крис, Поток, Рапира, Искра, Радис, Кретчет,* 

*ПКС-4, Амата, ЛИСД, Арена, Бинар, Беркут, Визир и др.)*

#### **Частота принимаемых излучений**

- Ultra-X диапазон
- Ultra-K диапазон
- X диапазон (10.525 Ггц +/- 50Мгц)
- K диапазон (24.150 Ггц +/- 100 Мгц)
- KA диапазон (34.70 Ггц +/- 1300 Мгц)
- Лазер (800nm ~ 1100nm)
- Стрелка (24.150 GHZ)

## **Характеристики**

- Входящее напряжение: DC 11В ~ 16В
- Потребление тока: стандарт 150мА, максимально 350мА
- Размеры : 103 (длина) \* 63 (ширина) \* 33,5 (высота)
- Рабочая температура : -20°C ~ 50°C

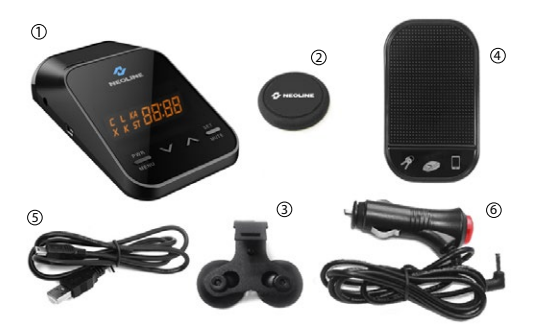

# **[ Комплектация ]**

- 1. Neoline X-COP 5300
- 2. Крепление на магните (опционально)
- 3. Крепление на лобовое стекло
- 4. Коврик на клейкой основе (опционально)
- 5. Кабель USB
- 6. Кабель питания в автомобильную розетку с кнопкой ВКЛ/ВЫКЛ (12В)
- 7. Руководство пользователя
- 8. Гарантийный талон

## **[ Описание разъемов и кнопок ]**

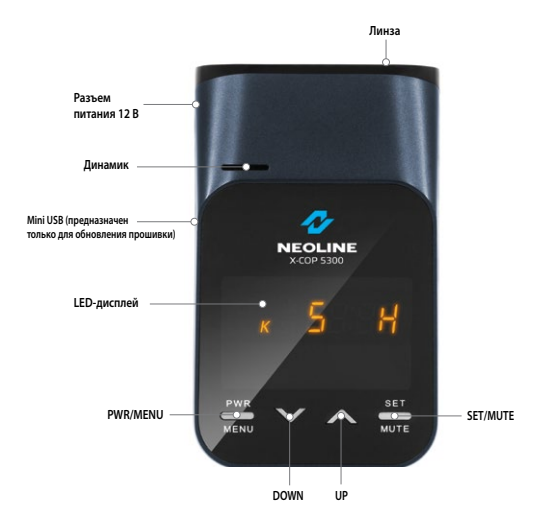

## **[ Инструкция по установке ]**

**1. Установка на лобовом стекле**

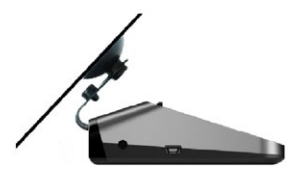

1) Из комплекта выберите крепление для лобового стекла.

2) Вставьте свободным концом крепление в специальное отверстие на лицевой стороне корпуса устройства.

- 3) Прикрепите устройство к лобовому стеклу при помощи крепления с присосками.
- 4) Радар-детектор необходимо закрепить у основания лобового стекла в горизонтальной плоскости, т. к. излучения полицейских радаров приходятся на эту область.
- 5) Подключите кабель питания 12В в автомобильную розетку и в X-COP 5300.

## **2. Крепление на магните (опционально)**

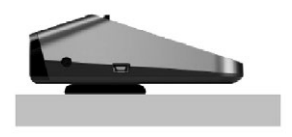

- 1) Приклейте магнит к приборной панели на ровной поверхности.
- 2) Поместите X-COP 5300 на магнит.

3) Подключите кабель питания 12В в автомобильную розетку и в X-COP 5300.

• Внимание: Пожалуйста, приклейте магнит к приборной панели таким образом, чтобы радар-детектор находился на нем в горизонтальном положении для обеспечения полноценного обнаружения сигналов полицейских радаров.

### **3. Коврик на клейкой основе**

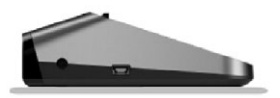

- 1) Поместите коврик на приборную панель на ровной поверхности.
- 2) Поместите X-COP 5300 на коврик.
- 3) Подключите кабель питания 12В в автомобильную розетку и в X-COP 5300.

• Внимание: Пожалуйста, поместите коврик на приборной панели таким образом, чтобы радар-детектор находился на нем в горизонтальном положении.

**Предупреждение: производитель не несет ответственности за неправильную установку устройства. Вы можете вносить изменения исходя из реальной ситуации, не нарушая общих принципов безопасности вождения.** 

## **[ Основные функции ]**

### **1. Включение**

1.1. При запуске двигателя автомобиля Х-СОР 5300 включится автоматически, если подключен кабелем питания в прикуриватель. После включения произойдет быстрая автоматическая настройка радар-детектора.

1.2. Для выключения устройства выключите двигатель автомобиля, нажмите кнопку ВКЛ/ВЫКЛ на кабеле питания или нажмите кнопку PWR/MENU на устройстве в течение 2 сек.

1.3. При выключении с помощью кнопки PWR/MENU вы услышите 3 характерных сигнала, на дисплее появится слово «OFF».

### **2. Настройки**

#### 2.1. Кнопка PWR/MENU

2.1.1. Короткое нажатие: вход в Меню или Включение

2.1.2. Длинное нажатие: Выключение

### 2.2. Кнопка UP/DOWN

2.2.1. В стандартном режиме: изменение уровня громкости 0 ~ 8

2.2.2. В режиме Настроек: изменение параметров

## 2.3. Kuonka SET/MUTE

 2.3.1. Короткое нажатие во время сигнала: Отключение или Включение громкости

2.3.2. Короткое нажатие в режиме Настроек: Выход из режима Настроек

2.3.3. Длинное нажатие: Переключение между режимами Город/Трасса

### **3. Меню**

3.1. Короткое нажатие кнопки PWR/MENU — вход в режим настроек. На дисплее отобразится:

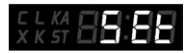

3.2. Для выхода из режима настроек необходимо нажать и удерживать кнопку SET/MUTE на 2 сек или не нажимать никакие кнопки в течение 5 сек. На дисплее отобразится:

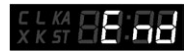

3.3. В режиме настроек при нажатии кнопки PWR/MENU меняются следующие значения

3.3.1. Город / Трасса (переключается кнопкой UP/DOWN)

**Город:** Чувствительность ниже на 20dBm (отображается иконкой «С» на дисплее)

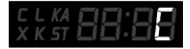

**Трасса:** 100% чувствительность модуля радар-детектора (отображается иконкой «H» на дисплее)

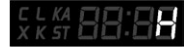

3.3.2. Подсветка дисплея (переключается кнопкой UP/DOWN)

**Яркая:** 100% яркость дисплея

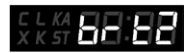

**Средняя:** 50% яркость дисплея

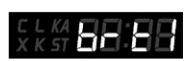

**Темная:** подсветка выключена

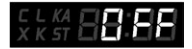

3.3.3. Автоприглушение звука (переключается кнопкой UP/DOWN) При включении этой функции уровень громкости будет уменьшен на 50%, в течение 6 сек после начала оповещения об обнаруженном сигнале.

- При включенной функции на дисплее отобразится:

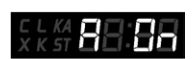

- При отключенной функции на дисплее отобразится:

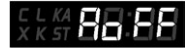

3.3.4. Включение/Отключение диапазонов принимаемых частот (переключается кнопкой UP/DOWN)

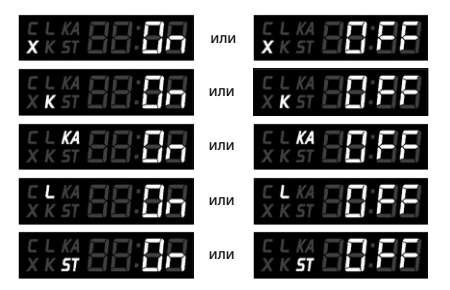

3.3.5. Включение/Отключение Голосового оповещения (переключается кнопкой UP/DOWN)

- При включенной функции на дисплее отобразится:

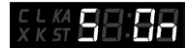

- При отключенной функции на дисплее отобразится:

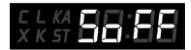

3.3.6 Включение/Отключение Звукового оповещения (переключается кнопкой UP/DOWN)

- При включенной функции на дисплее отобразится:

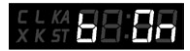

- При отключенной функции на дисплее отобразится:

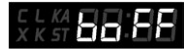

3.3.7. Восстановление до заводских установок (переключается кнопкой UP/DOWN

Заводские установки:

- Режим Трасса
- Подсветка Яркая
- Автоприглушение звука ВКЛ
- Диапазоны К, Лазер, Стрелка ВКЛ
- Диапазоны Х, Ка ВЫКЛ
- Голосовое оповещение ВКЛ
- Звуковое оповещение ВКЛ

На дисплее отобразится:

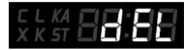

Вы услышить голосовую команду - «Восстановить до заводских установок. Вы уверены?»

Настройки восстановлены

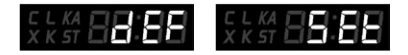

## **4. Дисплей**

4.1. Стандартный режим дисплея

Во время стоянки автомобиля на дисплее отображается текущий режим Город или Трасса

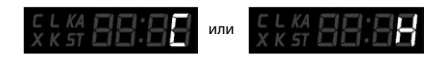

4.2 Дисплей при обнаружении полицейского радара

Иконка диапазона частот, в котором работает полицейский радар, мощность сигнала или текущий режим отображаются на дисплее

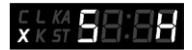

### **5. Автоприглушение звука**

5.1. При Включении уровень громкости оповещения будет уменьшен

- в 2 раза, через 6 сек после обнаружения полицейского радара.
- 5.2. Через 10 сек устройство перейдет в стандартный режим звучания.

#### **6. Обнаружение полицейского радара.**

6.1. Отображение на дисплее

Когда X-COP 5300 обнаруживает сигнал полицейского радара, на дисплее отображается диапазон частот, мощность сигнала и текущий режим работы.

(Х диапазон, уровень сигнала 5, режим Трасса)

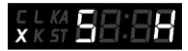

(К диапазон, уровень сигнала 5, режим Трасса)

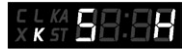

(Ка диапазон, уровень сигнала 5, режим Трасса)

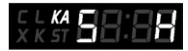

При обнаружении Лазера происходит мигание дисплея

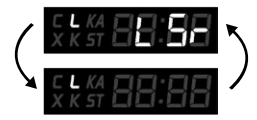

(радар Стрелка, уровень сигнала 5, режим Трасса)

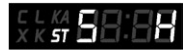

### 6.2. Уровень сигнала

Полученные сигналы распределяются от 1 до 5 уровня, в зависимости от мощности. Чем выше интенсивней звуковое оповещение

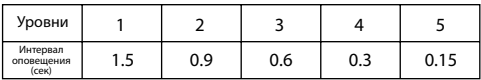

#### 6.3. Система распознавания сигналов

**Neoline X-COP 5300 имеет уникальную систему точного распознавания сигналов полицейских радаров. При первичном обнаружении сигнала радар-детектор производит диагностику на предмет ложного сигнала. При подтверждении действительного сигнала Х-СОР 5300 будет издавать характерное звучание (на протяжении 4 сек) о нахождении полицейского радара. В это время происходит дополнительная полная диагностика сигнала. При устойчивом уровне последует голосовое сопровождение об обнаружении полицейского радара.** 

## **[ Обновление прошивки ]**

Вы можете обновить прошивку на X-COP 5300 с помощью программы "X-COP Updater". Актуальные прошивки и программу обновления вы можете найти в подразделе «Скачать», в разделе «X-COP 5300» на сайте neoline.ru

Пожалуйста, используйте последние версии прошивок, которые обеспечат наиболее корректную работу устройства.

# **Инструкция по обновлению:**

1. Запустите "X-COP\_Updater.exe" файл.

2. Подключите X-COP 5300 к Вашему ПК используя кабель mini USB.

При подключении вы увидите надпись "X-COP 5300 is connected" в интерфейсе программы.

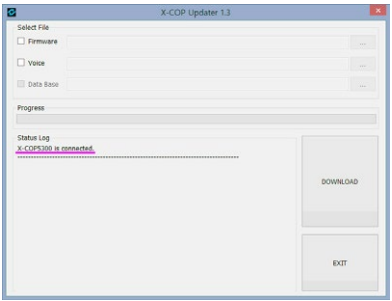

3. Выберите последнюю прошивку с сайта neoline.ru

При необходимости выберите файлы: Firmware, Data Base и Voice

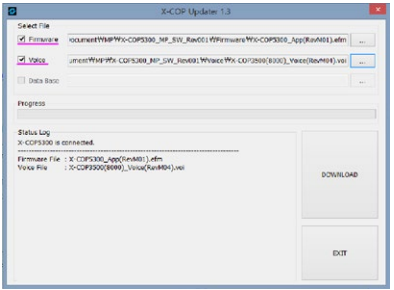

4. Нажмите кнопку "DOWNLOAD". Во всплывающем окне увидите статус обновления. Нажмите "OK" после окончания обновления.

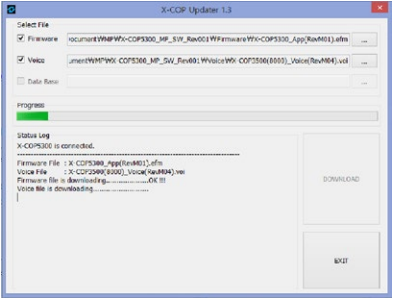

5. После завершения процесса обновления вы увидите подтверждение об успешном обновлении прошивки в интерфейсе программы.

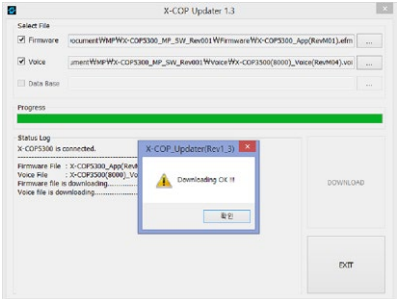

6. Отсоедините X-COP 5300 от Вашего ПК.